**This Quick Reference Guide (QRG) provides you with information on the correct process to administer medication in eRIC**

### *Step 1 – Open the Dose and Task List*

The Dose and Task List acts as a reminder for medications/infusions: it is **NOT** a drug order

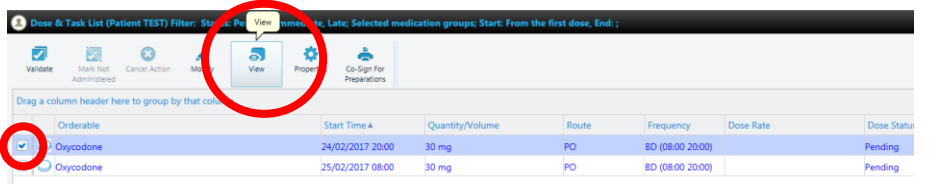

# *Step 2 – Open the Order Details window*

- *Tick* the medication
- *Select* [View]
- *Click* on the Order Details window

### *Step 3 – Perform the 5 Rights of Drug Administration with the Order Details window*

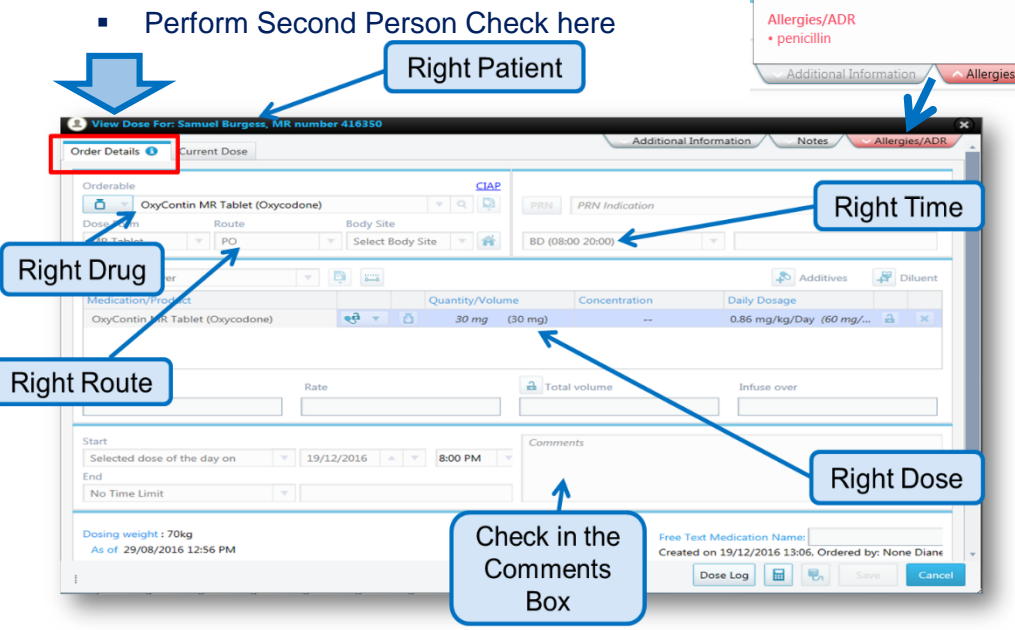

### *Step 4 – Prepare dose and administered to patient*

## *Step 5 – Open the Current Dose window*

- **Re-Open the Dose and Task List in eRIC**
- **Tick** the medication to be Validated
- *Select* [Validate] this opens the Current Dose Window

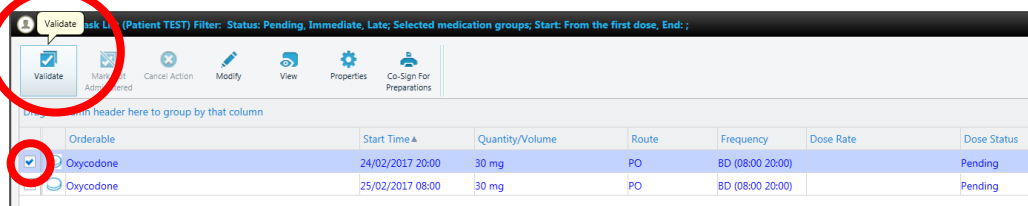

# *Step 6 – Repeat the 5 Rights in Order Details window*

**Input further details required in the Current Dose Window** 

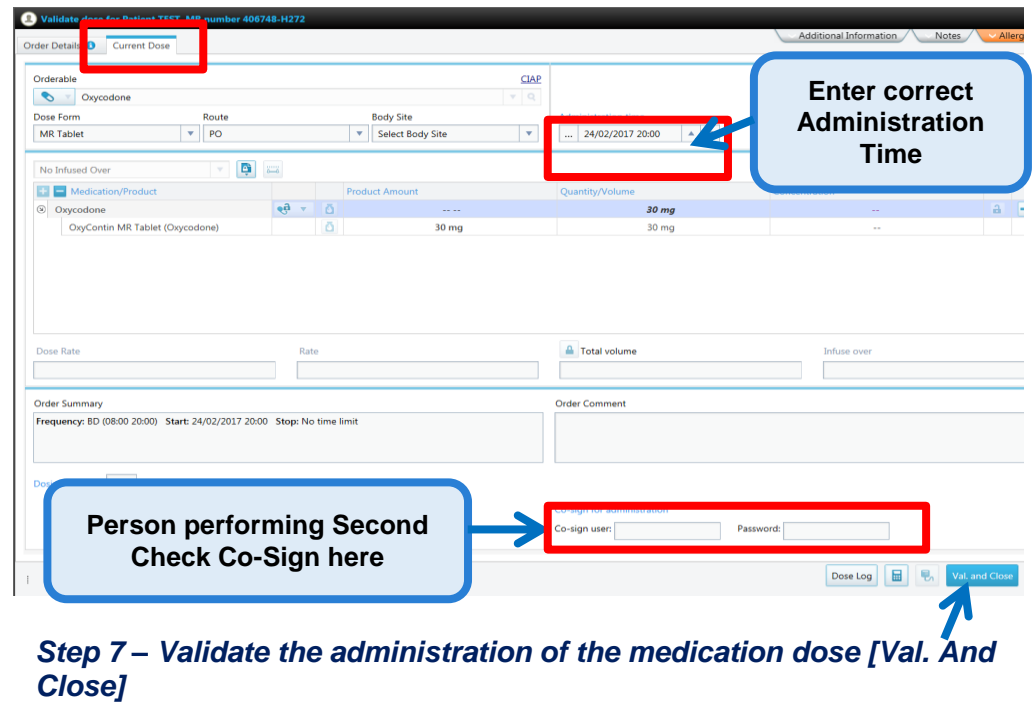

THIS DOCUMENT IS UNCONTROLLED WHEN PRINTED OR DOWNLOADED UNLESS REGISTERED BY LOCAL DOCUMENT CONTROL PROCEDURES

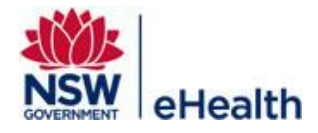

Filename: Administering\_Medication\_QRG\_Module 4 \_v2.0 Effective Date: April 2017 Page | 1